## **Steps to using Google Translate**

- 1. Highlight content in a Word Document that you want translated.
- 2. Right click and select copy.
- 3. Open Google Translate at [www.translate.google.com](http://www.translate.google.com/)
- 4. Make sure in the "FROM" box at the top it says English and the "TO" box says whatever language you want it translated into. If not, there is an easy pull down arrow to help you select your needed language.  $\overline{\phantom{a}}$

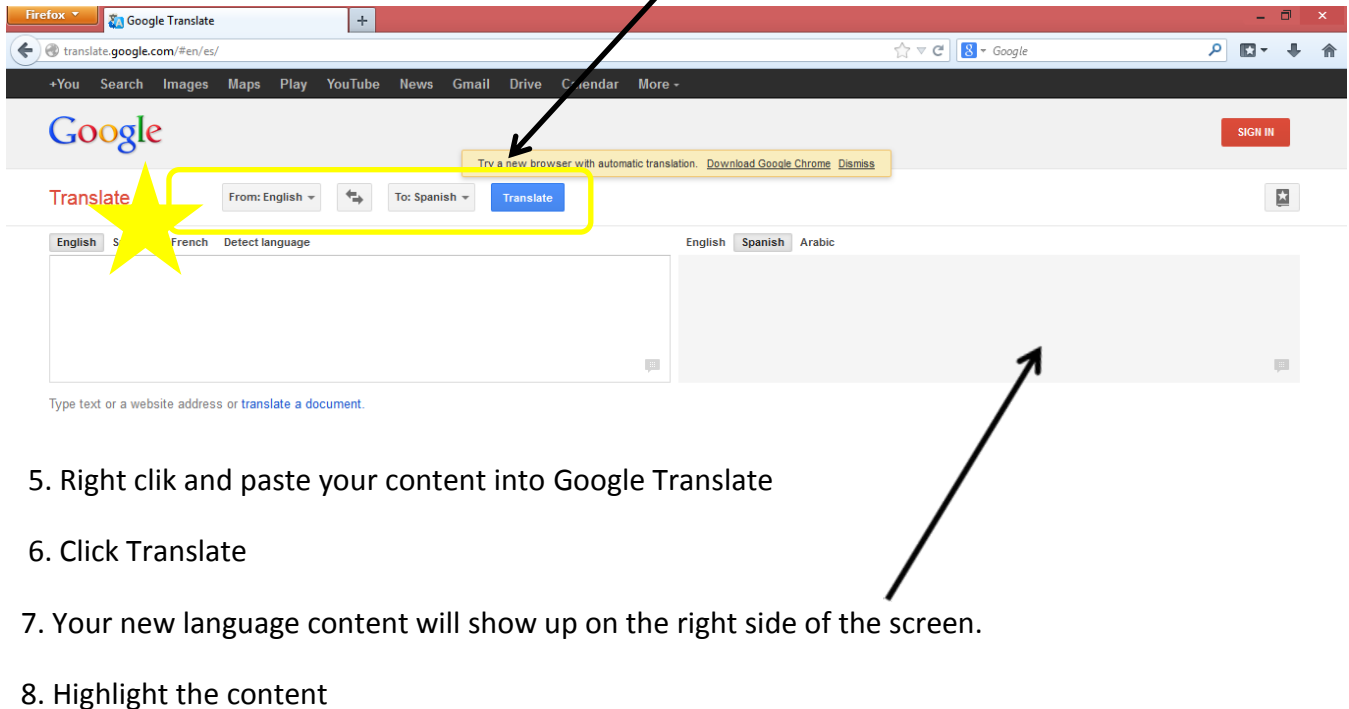

- 
- 9. Right click and copy
- 10. Open a blank Word Document
- 11. Right click and paste your new language content into the Word document